# **GOBIERNO DEL DISTRITO DE COLUMBIA**

Departamento de Servicios de Empleo

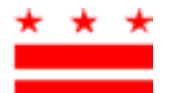

MURIEL BOWSER  $\star \star \star$  DRA. UNIQUE MORRIS-HUGHES ALCALDESA DIRECTORA

# **Instrucciones para el pago del impuesto de la Licencia Familiar Pagada**

### **Trabajadores por cuenta propia (SEI, por sus siglas en inglés)**

La Oficina de Licencia Familiar Pagada (OPFL, por sus siglas en inglés) ha preparado las siguientes instrucciones para ayudar a los trabajadores por cuenta propia a navegar el proceso de pago del impuesto de Licencia Familiar Pagada. Si usted es un trabajador por cuenta propia que ha optado por participar en el Programa de Licencia Familiar Pagada (PFL) del Distrito, la Oficina de Licencia Familiar Pagada (OPFL) le recomienda que cree una cuenta y utilice [el Portal de Autoservicio para Empleados](https://essp.does.dc.gov/) (ESSP, por sus siglas en inglés) para realizar sus pagos trimestrales del programa de la Licencia Familiar Pagada (PFL).

La Oficina de Licencia Familiar Pagada (OPFL) aceptará los siguientes métodos de pago de impuestos de trabajadores por cuenta propia:

## **1) Débito ACH (cheque electrónico)**

Para pagar mediante débito ACH, inicie sesión en su cuenta de empleador en el portal ESSP:

- 1. Vaya a la pestaña "Pagos".
- 2. Seleccione "Realizar pagos de PFL".
- 3. Presione "Siguiente" en la página de resumen de la cuenta de pago de PFL para avanzar a la página de selección "Método de pago de PFL".
- 4. Seleccione "Débito ACH" en el menú desplegable del método de pago.
- 5. Presione "Siguiente" para pasar a la página de detalles de pago de PFL del empleador.
- 6. Introduzca el número de ruta bancaria y el número de cuenta asociados con la cuenta desde la que desea realizar el pago.
	- Vuelva a ingresar los números de ruta y cuenta del banco. *No copiar/ No pegar.*
	- Seleccione el tipo de cuenta desde la que desea pagar: "Cuenta corriente" o "Ahorros".
	- Ingrese una fecha de vigencia del pago en el cuadro de texto junto al tipo de cuenta. La fecha de vigencia del pago es la fecha en la que la Oficina de Licencia Familiar Pagada (OPFL) realizará el débito de su cuenta bancaria.
- 7. Seleccione "Finalizar" para cerrar la ventana de diálogo de pago y finalizar el pago.

## **Información de bloqueo de débito ACH**

Tenga en cuenta que algunas instituciones financieras utilizan un "Bloqueo de débito ACH" para proteger las cuentas bancarias de los clientes de cargos electrónicos no autorizados. Si necesita autorizar pagos de débito a la Oficina de Licencia Familiar Pagada (OPFL) desde una cuenta bancaria con un bloqueo de débito, debe comunicarse con su banco para autorizar pagos de impuestos. Si necesita autorizar pagos de débito, proporcione a su banco la información de bloqueo de débito ACH que se resume a continuación.

Oficina de Licencia Familiar Pagada Banco: **Wells Fargo** ID de empresa ACH: **D536001131** Nombre de empresa ACH: **OPFL**

### **2) Por correo postal**

#### **Pago a través del Formulario PFL30S**

El Formulario PFL30 se utiliza para cobrar e informar el impuesto de la Licencia Familiar Pagada (PFL) trimestral en lugar de utilizar nuestro portal de pagos en línea.

- 1. Obtenga un Formulario PFL30 bajo de "Recursos" en: https://do[e](https://does.dc.gov/page/dc-paid-family-leave)s.dc.gov/page/dc-paidfamily-[leave.](https://does.dc.gov/page/dc-paid-family-leave) También puede visitar nuestra oficina en la dirección que se indica a continuación para obtener un Formulario PFL30S.
- 2. Calcule sus impuestos de la Licencia Familiar Pagada (PFL) trimestrales utilizando las instrucciones que se encuentran en el Formulario PFL30S.
- 3. Emita un cheque o giro monetario por el monto calculado en la línea 7 "Monto total de la remesa".

Envíe por correo postal el Formulario **PFL30S** completado a la sede central :

Office of Paid Family Leave Tax Division, 3rd Floor 4058 Minnesota Avenue NE Washington, DC 20019

Envíe el **pago de impuestos de Licencia Familiar Pagada (PFL)** a la dirección del buzón:

DC Government Paid Family Leave P.O. Box 718269 Philadelphia, PA 19171

Haga los cheques o giros postales a nombre de **"DC Treasurer"** 

#### **Pago mediante vale**

Para pagar mediante cheque o giro postal, inicie sesión en su cuenta de empleador en el portal de ESSP:

- 1. Vaya a la pestaña "Pagos".
- 2. Seleccione "Realizar pagos de PFL".
- 3. Presione "Siguiente" en la página de resumen de la cuenta de pago de PFL para avanzar a la página de selección "Método de pago de PFL".
- 4. Seleccione "Cheque impreso manual" en el menú desplegable del método de pago.
- 5. Presione "Siguiente" para pasar a la página de pago de PFL de cheque impreso.
- 6. Localice y seleccione el botón "Imprimir vale" para obtener e imprimir un vale de pago.
	- Una vez impreso, haga clic en el botón de opción "Comprobante de pago de PFL impreso".
	- Presione "Siguiente" para avanzar a la página de confirmación "Pago de PFL exitoso".
- 7. Presione "Finalizar" para cerrar la ventana de diálogo de pago y finalizar el pago.

**Recuerde:** Cada pago con cheque debe acompañar a un Comprobante de pago generado por el portal ESSP. El Comprobante de pago debe indicar en el campo "**Fecha de sello postal"** la fecha en que se envía el cheque por correo regular. La fecha postal introducida debe ser la misma que la del artículo enviado por correo postal. La ausencia de una fecha de sello postal retrasará el procesamiento de su pago y también podría dar lugar a multas y/o intereses agregados a su saldo.

Todos los pagos de cheques y giros postales deben hacerse a nombre de **"DC Treasurer"** y enviarse a la dirección de buzón indicado anteriormente.

#### *Nota: Hay un recargo de \$65 asociado con débitos ACH rechazados/devueltos y cheques sin fondos*

**Oficina de Licencia Familiar Pagada – División de Impuestos | 4058 Minnesota Avenue NE | Washington DC 20019 Teléfono: (202)-899-3700 | pfltaxdivision@dc.gov**